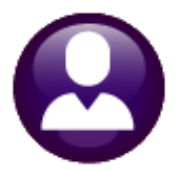

# **HUMAN RESOURCES**

# **HR–605 PERCENTAGE METHOD TABLES**

This document explains how to set up Tax Tables each year based on IRS specifications in Publication 15-T. Create a distinct federal **Tax Table** for tax year 2020 and beyond. This document uses the tax tables "FED" and "FED2020". The **Employee Maintenance** screen has fields on the **[2 Personal]** tab used in conjunction with the tax tables. Depending on how the W4 is filled out by the employee, the **[2 Personal]** tab has several options.

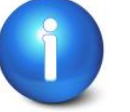

**Refer to Publication 15-T for any clarification. This is the official IRS document governing how to use the W4 and the percentage method for figuring tax.** 

**<https://www.irs.gov/pub/irs-pdf/p15t.pdf>**

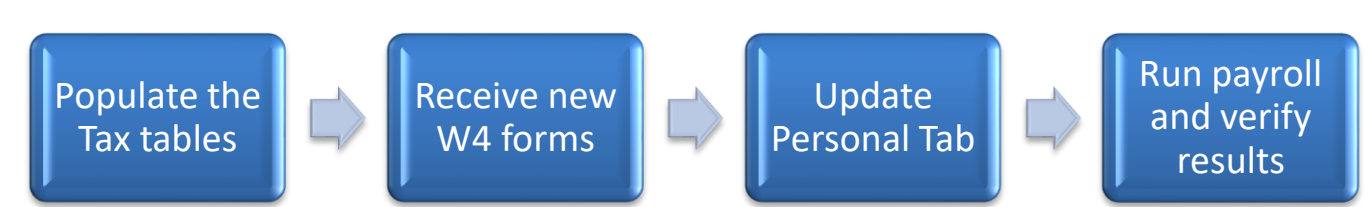

### **1 Update Tax Rate Tables**

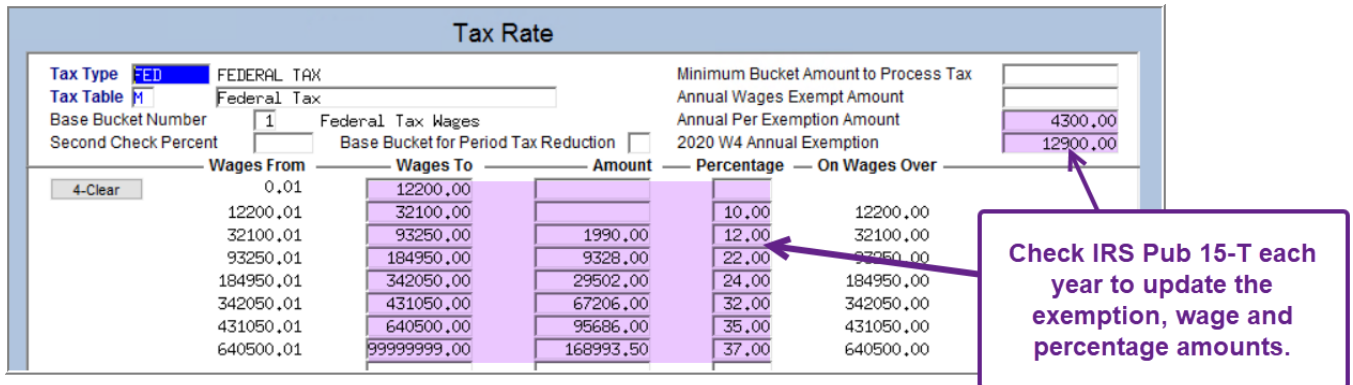

**Figure 1 Check and update FED and FED2020 Tax Rate Tables for H, M, and S**

Go to Human Resources  $\triangleright$  Tables  $\triangleright$  Tax Rate Table. Enter the data from Publication 15-T for all tables. Find both [2021](https://www.irs.gov/forms-pubs/2020-percentage-method-tables-for-automated-payroll-systems) [Calendar Year tax tables](https://www.irs.gov/forms-pubs/2020-percentage-method-tables-for-automated-payroll-systems) here in Publication 15-T:

<https://www.irs.gov/pub/irs-pdf/p15t.pdf>

## **2 Tax Information Section on Employee Maintenance Screen**

The **[2 Personal] tab Tax Information** block was updated to reflect the new W4.

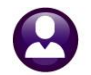

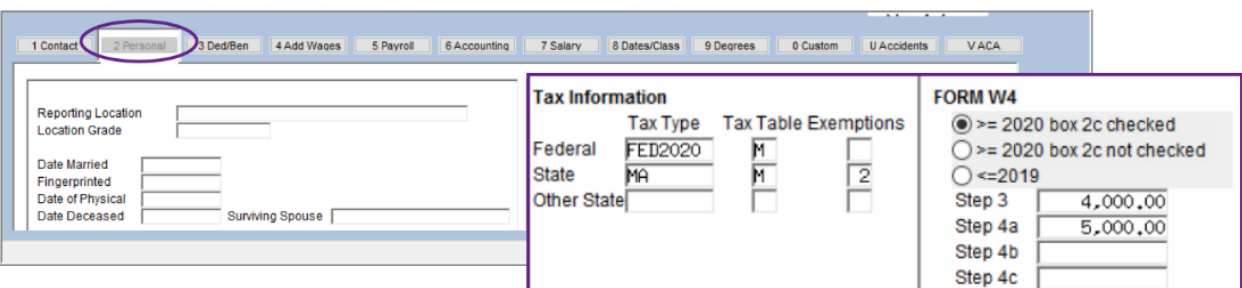

**Figure 2 BEFORE: the [2 Personal] tab Tax Information section on the Employee Maintenance screen**

Go to **Human Resources Employee Maintenance [2 Personal]** to update the Tax Information for each employee who submits a *W4.*

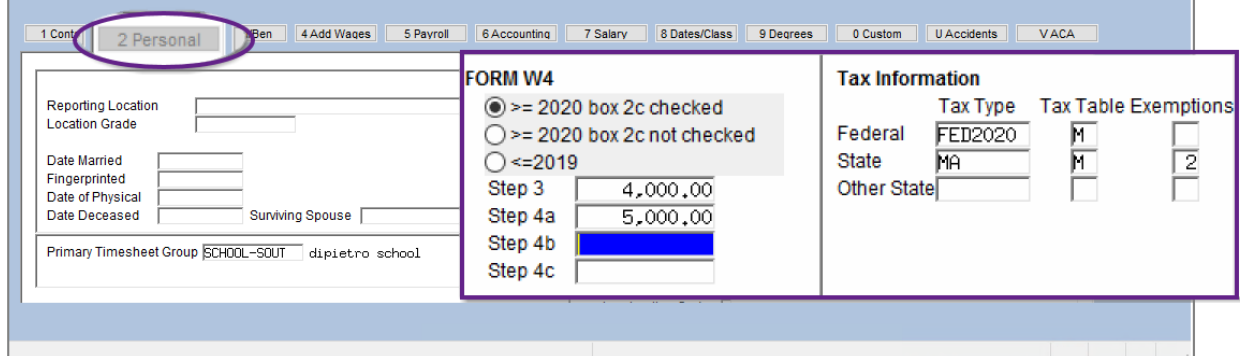

**Figure 3 AFTER - The new Tax Information section on the [2 Personal] Tab radio buttons**

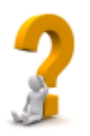

**If the employee does not provide a new W4 for 2020 and beyond, there is nothing to update in the Tax Information for the employee. The**  $\odot$  **<=2019 radio button will be set and none of the Step 3 through 4c fields will be editable.**

- 1. For each employee providing a new W4, fill in the **Tax Information** section of the **[2 Personal]** tab of the **Employee Maintenance** screen. Fill in the fields as shown in **[Figure 4](#page-2-0)** based on the **W4** provided by the employee.
- 2. *Check for any additional federal withholding on the [3 Ded/Ben] tab for ongoing employees that provide a new W4 with extra withholding.* Set the stop date for additional withholding on the **[3 Ded/Ben]** tab of the employee maintenance screen and confirm that the extra withholding shows only on the **[2 Personal]** tab.
- 3. The AUC screen **Employee Maintenance [Personal]** screen has error checking to ensure that the codes are used properly, as shown in the table below:

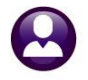

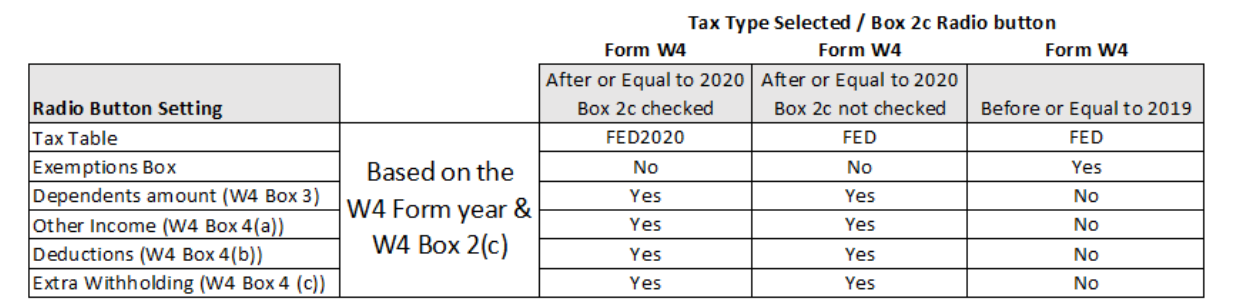

Note: Employees that furnish a new W4 and do not check box 2c will be governed by the FED tax table.

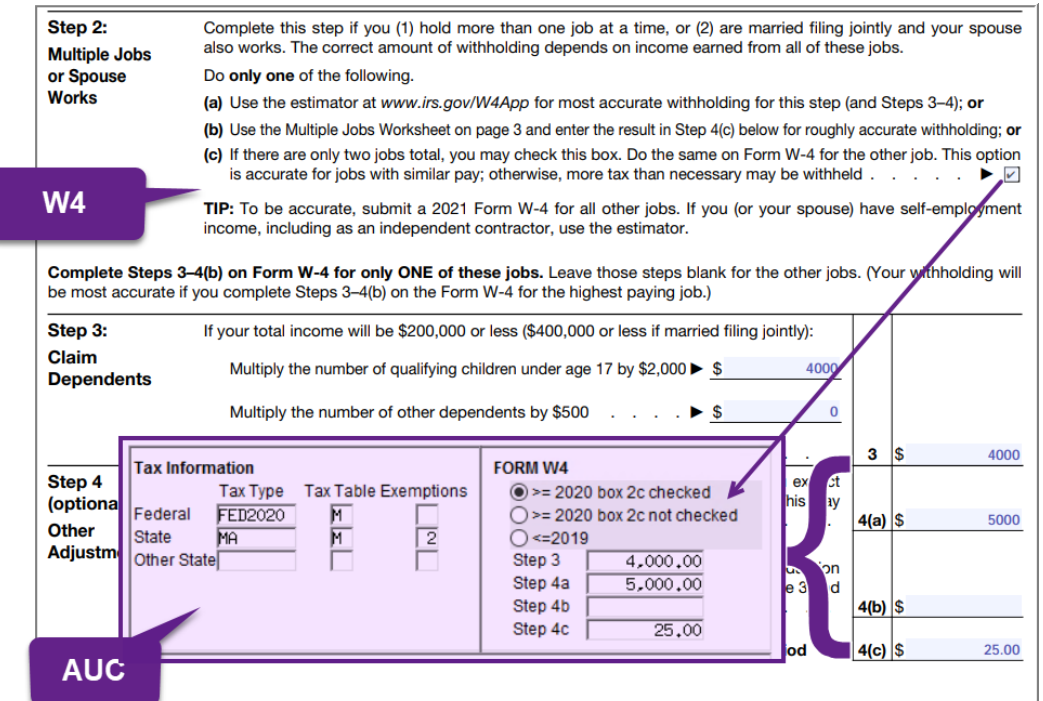

<span id="page-2-0"></span>**Figure 4 Correlating the W4 form with the AUC Tax Information on the Employee Maintenance screen**

#### **3 Table Setup Examples**

For employees who furnished forms before 2020 and who do not furnish a new one after 2019, continue to withhold based on the forms previously furnished.

| Tax Rate                                                                                                    |                   |                                      |               |                                                                                                    |                              |          |
|----------------------------------------------------------------------------------------------------|-------------------|--------------------------------------|---------------|----------------------------------------------------------------------------------------------------|------------------------------|----------|
| Tax Type <b>Fail</b><br>FEDERAL TAX<br><b>Tax Table M</b><br>Federal Tax<br><b>Base Bucket Number</b><br>Federal Tax Wages |                   |                                      |               | Minimum Bucket Amount to Process Tax<br>Annual Wages Exempt Amount<br><b>Annual Per Exemption Amount</b> |                              | 4300,00  |
| Second Check Percent                                                                                                    |                   | Base Bucket for Period Tax Reduction |               | 2020 W4 Annual Exemption                                                                                 |                              | 12900.00 |
|                                                                                                    | <b>Wages From</b> | <b>Wages To</b>                      | <b>Amount</b> |                                                                                                    | - Percentage - On Wages Over |          |
| 4-Clear                                                                                                    | 0.01              | 12200.00                             |               |                                                                                                    |                              |          |
|                                                                                                    | 12200.01          | 32100,00                             |               | 10.00                                                                                                    | 12200,00                     |          |
| 32100.01                                                                                                    |                   | 93250,00                             | 1990.00       | 12,00                                                                                                    | 32100,00                     |          |
| 93250.01                                                                                                    |                   | 184950,00                            | 9328,00       | 22.00                                                                                                    | 93250,00                     |          |
| 184950.01                                                                                                    |                   | 342050,00                            | 29502.00      | 24.00                                                                                                    | 184950,00                    |          |
| 342050.01                                                                                                    |                   | 431050,00                            | 67206,00      | 32,00                                                                                                    | 342050,00                    |          |
| 431050.01                                                                                                    |                   | 640500,00                            | 95686,00      | 35.00                                                                                                    | 431050,00                    |          |
| 640500,01                                                                                                    |                   | 99999999.00                          | 168993.50     | 37,00                                                                                                    | 640500,00                    |          |

**Figure 5– the "FED" table has a field for 2020 W4 Annual Exemption amounts entered for the FED S, H, and M Tax Tables**

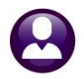

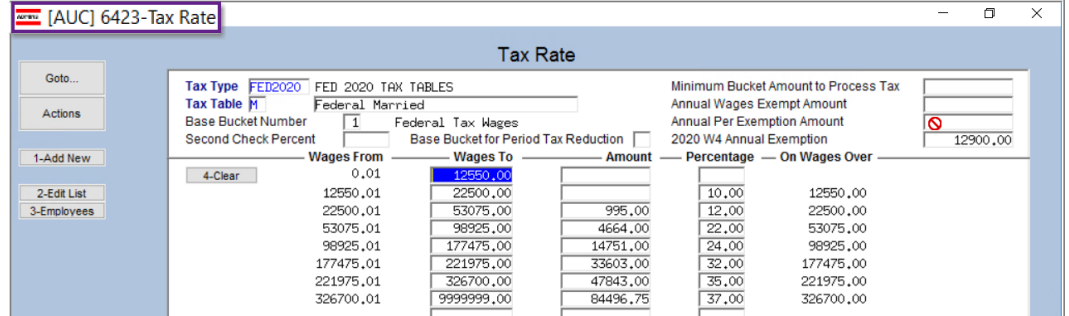

No "Annual Per Exemption Amounts" should be entered on the **FED2020** Tax Rate table.

**Figure 6 Sample for the FED2020 Tax Rate Table**

#### **4 W4 FOR 2021**

Below is excerpted from **Publication 15-T** for 2021:

*Step 2. If the employee checks the box in Step 2, the employer figures withholding from the "Form W-4, Step 2, Checkbox" column in the Percentage Method or Wage Bracket Method tables. This results in higher withholding for the employee. If the employee chooses one of the other two alternatives from this step, the higher withholding is included with any other additional tax amounts per pay period in Step 4(c).*

*Step 3. Employers use the amount on this line as an annual reduction in the amount of withholding. Employers should use the amount that the employee entered as the total in Step 3 of Form W-4 even if it is not equal to the sum of any amounts entered on the left in Step 3 because the total may take into account other tax credits. If the Step 3 total is blank, but there are amounts entered on one or two of the left lines in Step 3, the employer may ask the employee if leaving the line blank was intentional.*

*Steps 4(a) and 4(b). Employers increase the annual amount of wages subject to income tax withholding by the annual amount shown on Step 4(a) and reduce the annual amount of wages subject to income tax withholding by the annual amount shown on Step 4(b).*

*Step 4(c). Employers will increase withholding by the per pay period tax amount on Step 4(c).*

# **5 APPENDIX A Percentage Method Tables for Automated Payroll Systems**

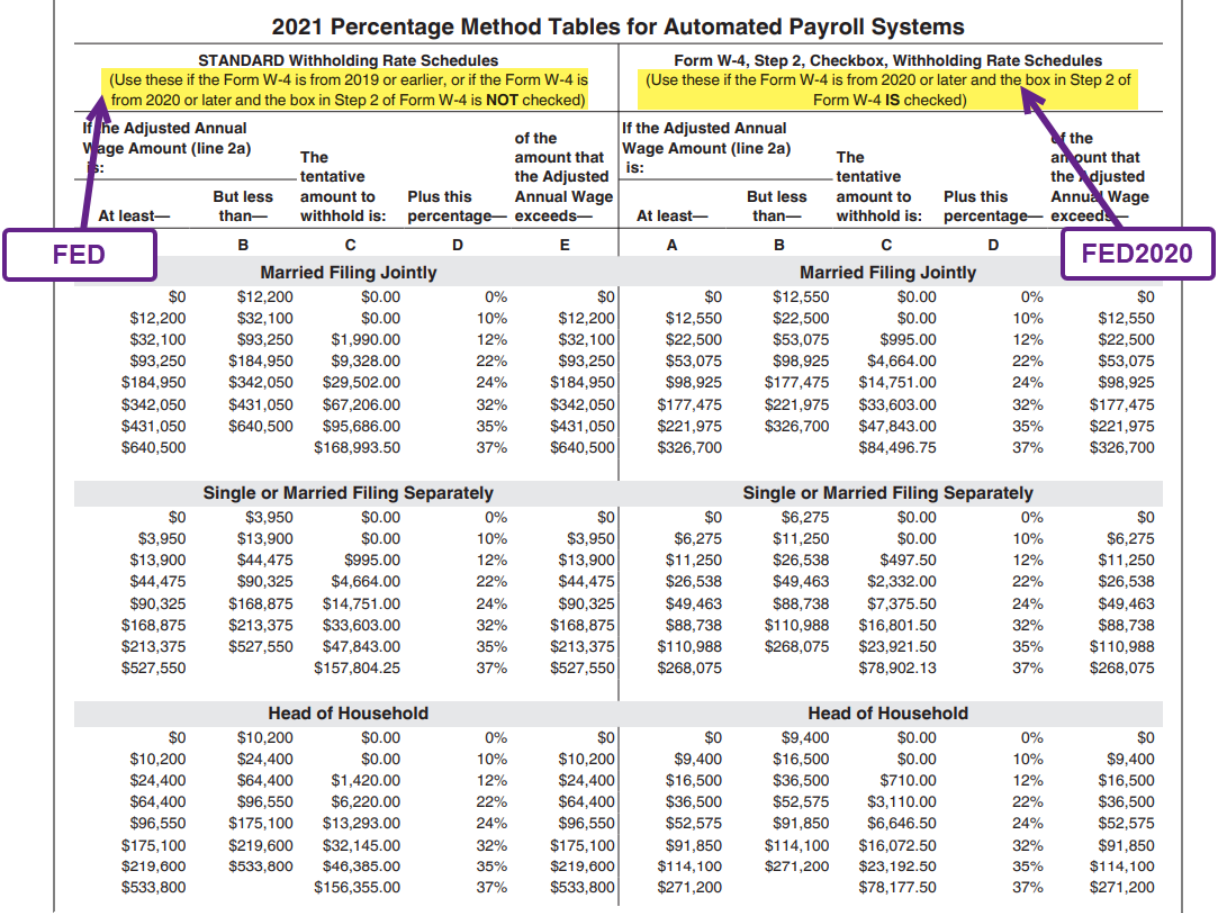

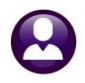

**Keep for Your Records** 

#### **6 APPENDIX B PERCENTAGE METHOD WORKSHEET**

## 1. Percentage Method Tables for Automated Payroll Systems

to figure federal income tax withholding. This method works for Forms W-4 for all prior, current, and future years. This method also works for any amount of wages. If the Form W-4 is from 2019 or earlier, this method works for any number of withholding allowances claimed.

If you have an automated payroll system, use the worksheet below and the Percentage Method tables that follow

Worksheet 1. Employer's Withholding Worksheet for **Percentage Method Tables for Automated Payroll Systems** 

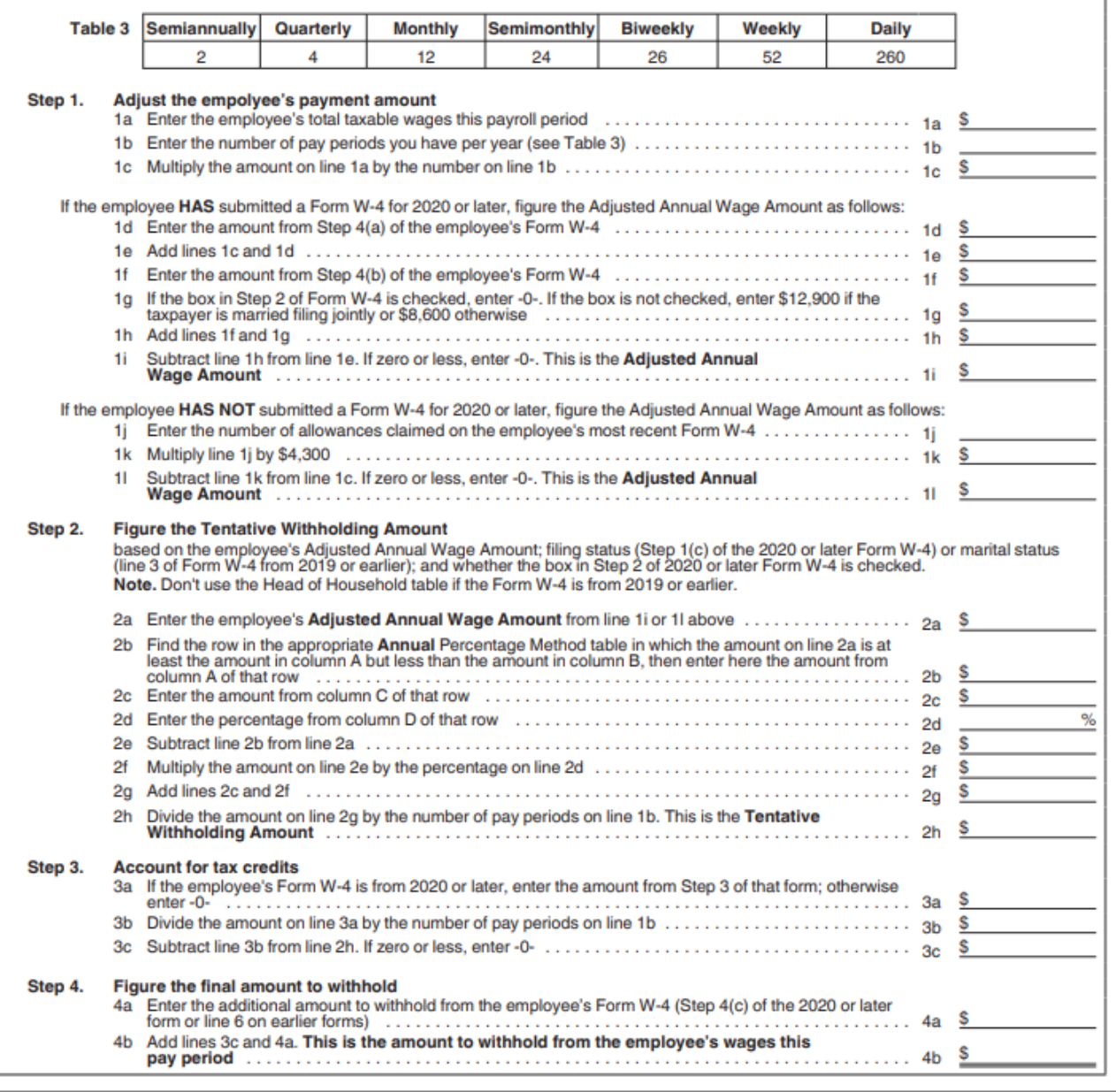